طريقة إصالح مشكل ضهور )- - -( عىل واجهة الجهاز ے<br>وعدم ضهور أي شيء في التلفاز لجهاز ي TechnostarTyphoon

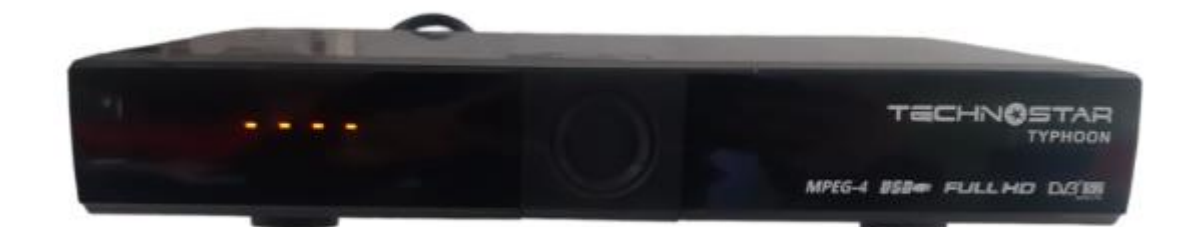

أوال قم بتحميل التحديث الخاص بالجهاز من الموقع [https://echolinkhd.com](https://echolinkhd.com/) https://siteflash.info

١

ثانيا يجب عليك تغيير اسم الفلاش إلى أحد الأسماء بالأسفل و ضروري أن يكون الإسم كما هو يعني الحروف الكبرية يجب أن تكون كبرية و الصغرية يجب أن تكون صغرية

> FrE\_17Upg11EupTrAceSwk.bin SuE\_uhH8U93Ass3Jdc0k.bin

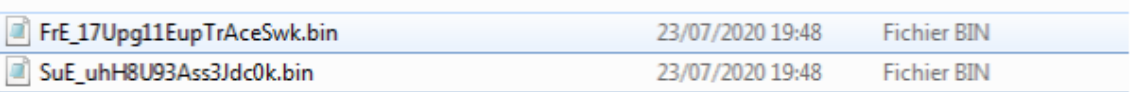

.<br>تالتابعد دلك قم بوضع ملف الفلاش في مفتاح USB ، تم قم بتركيبها في جهازك ي ي ر

رابعا قم بإطفاء الجهاز من الخلف

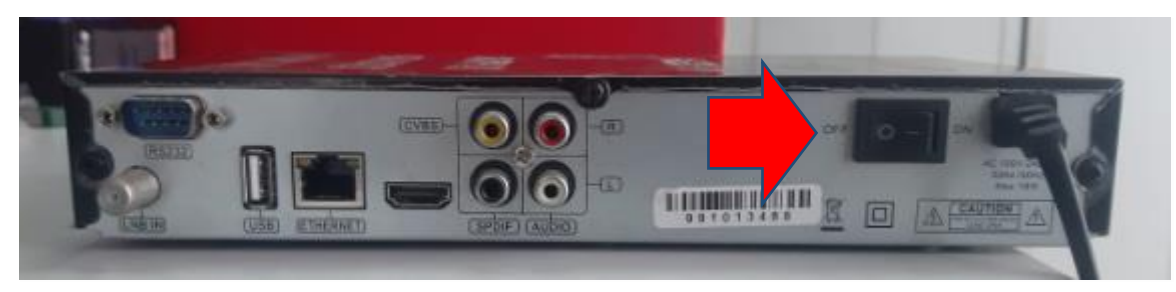

## أعد تشغيل الجهاز من جديد

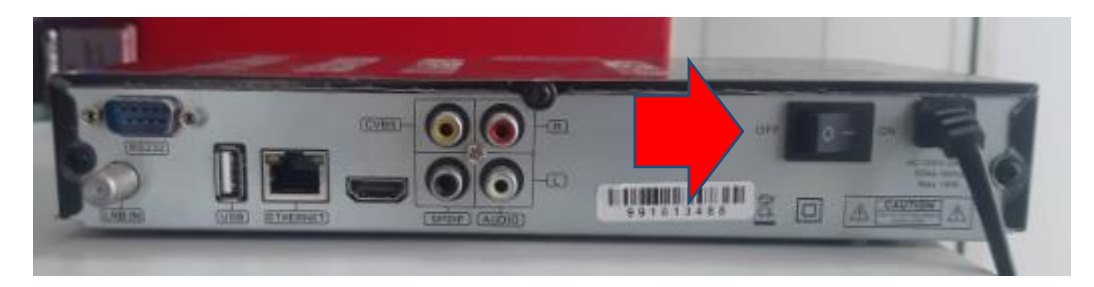

## سيبدأ في تحميل التحديت بشكل أوتوماتيكي و بدون الضغط على أي زر

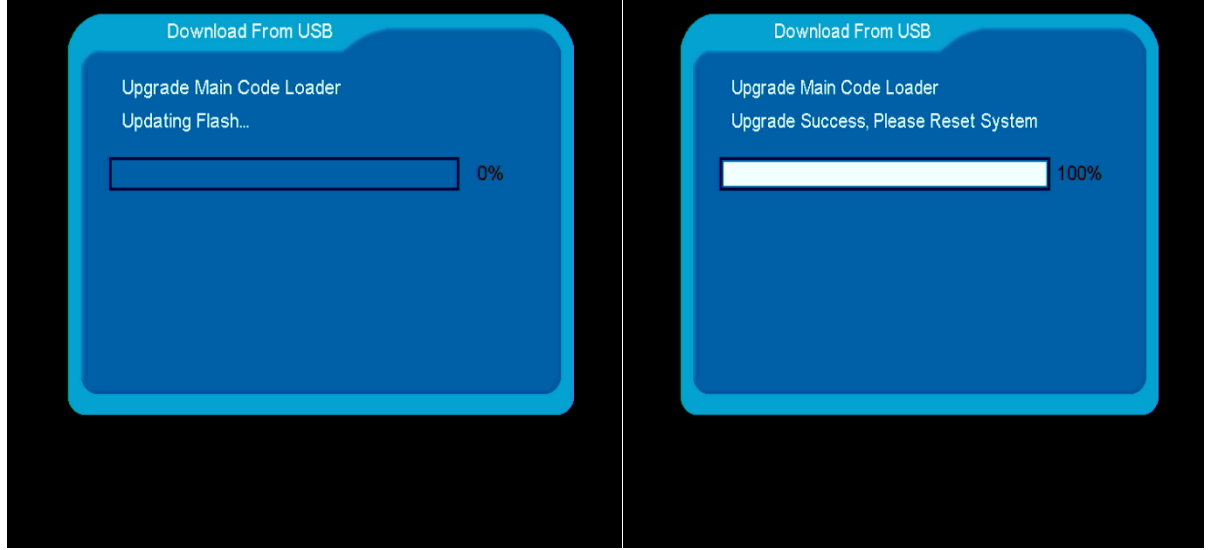

## مبروك عليك تم حل المشكل

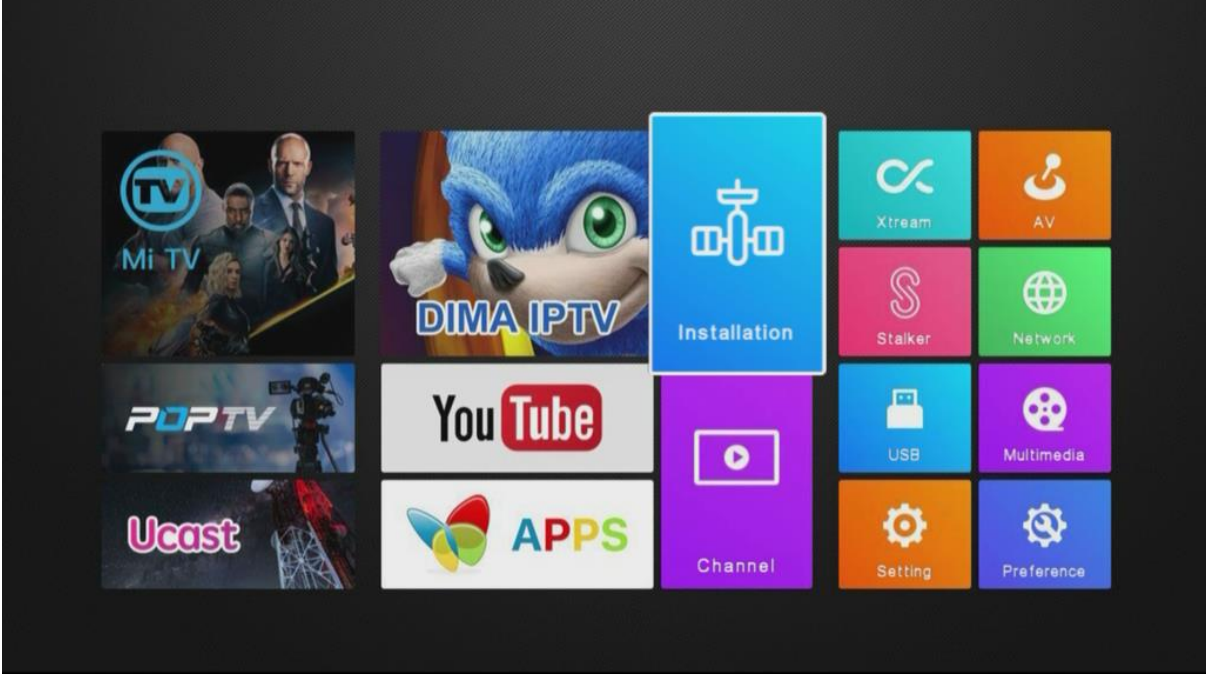

إلى اللقاء في تدوينات اخرى إن شاء الله